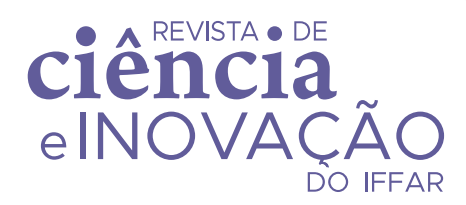

v. 09 / 2023 issn 2448-4091 DOI 10.26669/2448-4091.2023.347

#### **Utilização de Sensoriamento Remoto para cálculo de Uso e Ocupação no Córrego do Grotão, Capitólio – Minas Gerais**

Use of Remote Sensing to calculate Use and Occupation in Córrego do Grotão, Capitólio – Minas Gerais

Uso de la percepción remota para el cálculo de uso y ocupación en Córrego do Grotão, Capitólio – Minas Gerais

Gabriel Soares da Silva <sup>1</sup> Pedro Luiz Teixeira de Camargo<sup>2</sup> Felipe da Silva Alves <sup>3</sup>

recebido em 13/11/2021 aceito em 21/07/2022

#### **resumo**

O vínculo do homem com meio ambiente se entrelaça ao longo de todo seu processo evolutivo. Diante disso, buscou-se, através dessa investigação científica, realizar uma análise de apontamento do Uso e Ocupação do Solo de uma microbiota referente a uma sub-bacia do Lago de Furnas, pertencente à bacia do rio Grande/Paraná. Assim, o trabalho aqui apresentado propôs-se a elaborar um estudo de Sensoriamento Remoto, por meio de uma caracterização morfométrica, com elaboração cartográfica de mapas georreferenciados da área em questão. O local de estudo, situado no município de Capitólio, Sudoeste do Estado de Minas Gerais, possui como denominação Córrego do Grotão. Um fator observado foi o índice de mau uso e ocupação do solo, motivado em especial pelo intermédio de ações antrópicas voltadas para a exploração dos recursos

<sup>1</sup> Bacharel em Engenharia Civil pelo Instituto Federal de Educação, Ciência e Tecnologia de Minas Gerais, IFMG, Piumhi, Minas Gerais, Brasil. gssilva@hotmail.com.br – https://orcid.org/0000-0001-6261-7477

<sup>2</sup> Professor Doutor do Instituto Federal de Educação, Ciência e Tecnologia de Minas Gerais, IFMG, Piumhi, Minas Gerais, Brasil. pedro.camargo@ifmg.edu.br – https://orcid.org/0000-0003-2652-4323

<sup>3</sup> Professor Doutor do Instituto Federal de Educação, Ciência e Tecnologia de Minas Gerais, IFMG, Piumhi, Minas Gerais, Brasil. felipe.alves@ifmg.edu.br – https://orcid.org/0000-0003-4165-9912

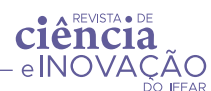

naturais acerca das práticas de cultura agrícola e pecuária (em geral bovina). Entre outras prerrogativas, o local de estudo possui valor ímpar devido à sua localização geográfica, o que coloca a região como um dos polos do turismo ecológico, não à toa, pertencente à Unidade de Conservação do Parque Nacional da Serra da Canastra.

palavras-chave: geoprocessamento; Bacia Hidrográfica do Rio Grande; recursos hídricos.

#### **abstract**

Human'sbond with the environment is intertwined throughout his evolutionary process. Therefore, we sought, through scientific research, to perform an analysis of the observation of land use and occupation of a microbiota referring to a sub-basin of Furnas Lake, belonging to the Grande/Paraná river basin. Thus, this work is a study of Remote Sensing, through a morphometric characterization, with cartographic elaboration of georeferenced maps of the area in question. The study was carried out in the Córrego do Grotão, located in the municipality of Capitólio, Southwest of the State of Minas Gerais. The index of land misuse and occupation was observed to be motivated in particular by the intermediary of anthropic actions aimed at the exploitation of natural resources agricultural and livestock farming practices (generally bovine). Among other prerogatives, the place of study has an unmatched value due to its geographical location, which places the region as one of the hubs of ecological tourism, not for nothing belonging to the Conservation Unit of the Serra da Canastra National Park.

keywords: geoprocessing; Rio Grande hydrographic basin; water resources.

#### **resumen**

El vínculo del hombre con el medio ambiente está entrelazado a lo largo de su proceso evolutivo. Por ello, se buscó, a través de esa investigación científica, realizar un análisis de la observación del uso y ocupación del suelo de una microbiota referidas a una subcuenca del lago Furnas, perteneciente a la cuenca del río Grande/Paraná. Así, el trabajo presentado propone elaborar un estudio de Percepción Remota, a través de una caracterización morfométrica, con elaboración cartográfica de mapas georreferenciados de la zona en cuestión. El lugar de estudio, ubicado en el municipio de Capitólio, al suroeste del estado de Minas Gerais/Brasil, se llama Córrego do Grotão. Un factor observado fue el índice de mal uso y ocupación de la tierra, motivado en particular por el intermedio de las

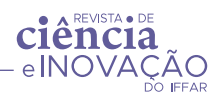

acciones antrópicas para explotación de los recursos naturales para prácticas agrícolas y ganaderas (generalmente bovinas). Entre otras prerrogativas, el lugar de estudio tiene un valor único debido a su ubicación geográfica, lo que coloca a la región como uno de los centros de turismo ecológico, no en vano, perteneciente a la Unidad de Conservación del Parque Nacional Serra da Canastra.

palabras clave: geoprocesamiento; cuenca hidrográfica del Río Grande; recursos hídricos.

# 1 Introdução

As mudanças do cenário referentes ao uso massivo do solo provocadas pelas ações antrópicas convertem os aspectos naturais de uma bacia hidrográfica<sup>1</sup>. Os efeitos gerados se dão pela exploração sem estudo prévio, o que fragiliza o solo quanto à sua gênese (COELHO et al. 2013).

Navarro (2001) cita que a construção econômica que permeia o Brasil desde seus primeiros extrativistas estabeleceu-se fundamentalmente no meio rural, e isso se dá por um processo replicado sistematicamente ao longo de todo o país. O mesmo autor, menciona que a disseminação de tal padrão exploratório do solo na agricultura, focou-se no abastecimento (nacionais ou internacionais) dos centros urbanos. Dessa forma, as zonas rurais caracterizaram-se pelo cultivo do setor primário, cada vez mais voltado ao consumismo. O mesmo autor continua abordando que:

> "Atividade rural passou a subordinar-se, como mera peça dependente de novos interesses, classes, formas de vida e consumo" (NAVARRO, 2001, p. 84).

Abastecendo as metrópoles. E a expansão econômica desse período ensejou, em graus variados, nos diferentes países.

<sup>1</sup> Unidade ambiental integradora, sendo um conjunto de terras drenadas por um rio e seus afluentes, formada nas regiões mais altas do relevo por divisores de água (BARRELLA, 2001).

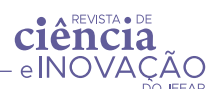

Paulino (2012) cita que no Brasil, esse modelo de processo econômico trouxe novos horizontes frente à exportação, buscando atender a necessidades do capital mundial. Assim, em grande parte, as atividades têm o foco ligado à agropecuária (pastoreio ou agricultura), necessitando de utilização massiva do terreno. Tal estruturação apresenta-se como uma decorrência de má utilização do solo, que apresenta efeitos negativos correlacionados ao estado de degradação, deteriorando o ambiente natural e implicando um aumento com o solo exposto (PERON; EVANGELISTA, 2003).

A utilização de pastoreio, em geral, é um dos fatores de grande relevância, graças ao pisoteio do gado, que, devido ao seu peso, compacta o solo, reduzindo a drenagem da água, onde, ao invés de infiltrar, acaba desenvolvendo um comportamento de escoamento superficial, que favorece o carreamento de sedimentos, levando partículas sólidas da camada do solo e depositando-as em mananciais que o permeiam (PAULINO, 2012).

Peron e Evangelista (2003) abordam que os pastos de gramíneas no Brasil têm sofrido um forte impacto devido ao uso massivo da pecuária, principalmente pela forma arcaica de manejo dessa atividade, afetando diretamente a sustentabilidade do sistema produtivo. Já na agricultura, alguns dos fatores que geram maior degradação são a baixa rotatividade e um mau preparo do solo para a próxima cultura (PAULINO, 2012).

O local deste estudo é conhecido por Ribeirão do Grotão, situado no município de Capitólio, Sudoeste do estado de Minas Gerais (Figura 1), sendo o objetivo deste trabalho apresentar através do recurso de geoprocessamento um mapa cartográfico mostrando a evolução dos índices de Uso e Ocupação do Solo em um intervalo de amostral de 30 anos (1987 – 2017), buscando evidenciar o quão o solo exposto se intensificou, bem como demonstrar a redução da área de Cerrado (bioma local).

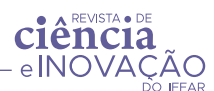

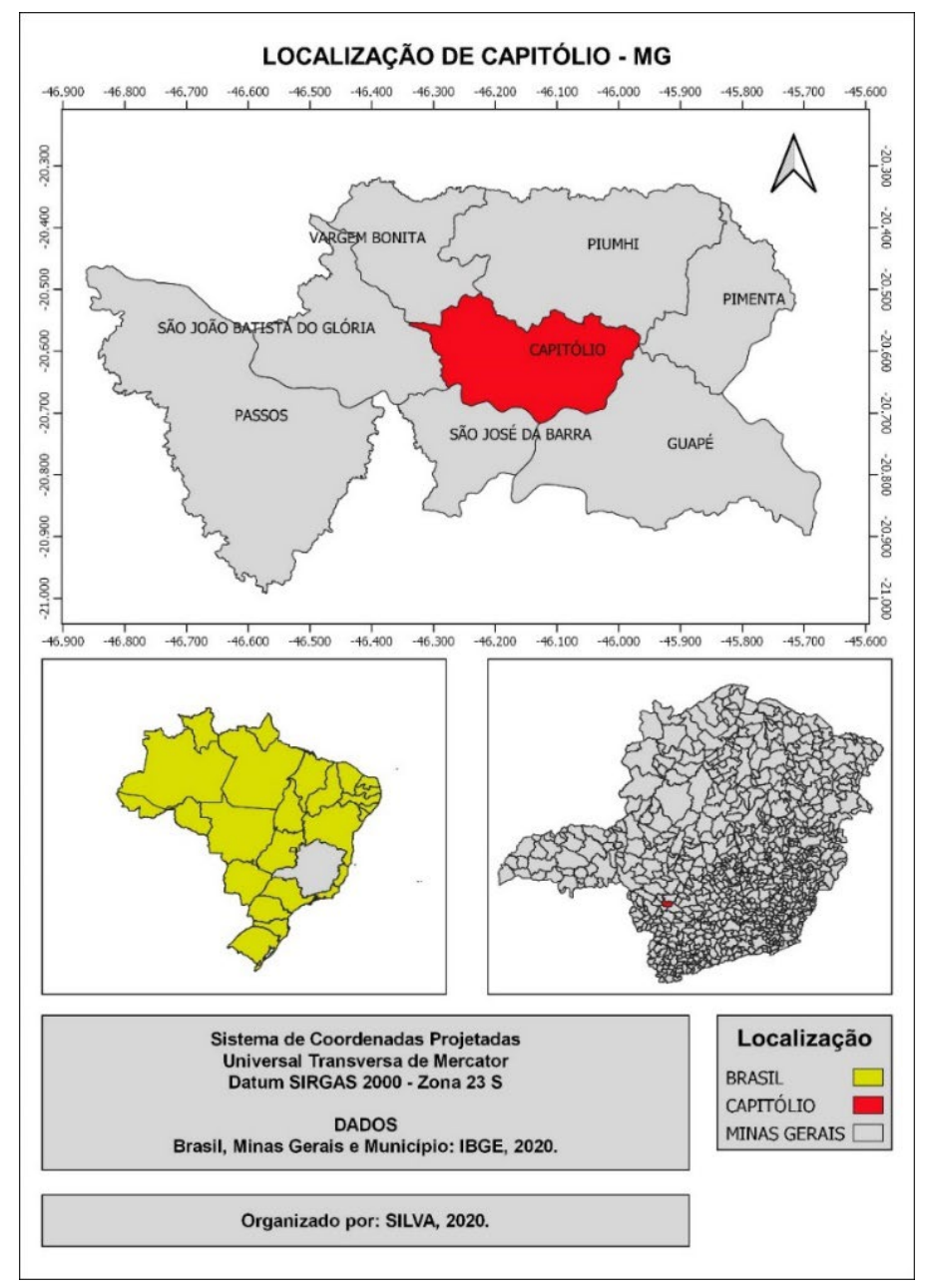

figura 1 – Mapa referente à localização do Município de Capitólio – MG.

Fonte: elaborado pelo autor, 2020.

# 2 Revisão bibliográfica

Almejando Steffen (2011) define que o sensor remoto é um sistema opto- -eletrônico (aparelho capaz de fornecer, detectar e controlar luz) utilizado para registrar imagens ou tipo de informações sobre objetos. A sistematização do

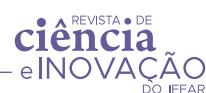

geoprocessamento dentro do universo SIG elevou a qualidade e interação dos dados de um sensoriamento remoto. Nesse sentido, os estudos dessa natureza, além de fornecerem informações científicas sobre a constituição, característica e dinâmica do sistema ambiental, subsidiam atividades socioeconômicas das quais o ser humano depende (RIBEIRO; ALBUQUERQUE, 2017).

De acordo com Davis; Câmara (2000), na cartografia, a fotogrametria foi durante muitos anos a única forma de mapeamento. Atualmente, muito por conta dos avanços tecnológicos, inseriu-se a fotogrametria digital, por meio da qual emergiu o sensoriamento remoto, oferecendo uma enorme gama de possiblidades de extração de informações (DAVIS; CÂMARA, 2000).

Os satélites que orbitam o globo terrestre realizam mapeamentos periódicos, e a extração de informação territorial é essencial para o controle temporal dos dados (DAVIS; CÂMARA, 2000). A finalidade do satélite depende do interesse em irradiar, ou seja, existem satélites climáticos, térmicos, vegetativos e hídricos. As composições de bandas representam as faixas do espectro que, irradiadas, revelam o solo, usando a luz solar, eletromagnetismo e receptores (STEFFEN, 2011). Em relação ao acesso desses dados, grande parte é livre e disponível em órgãos governamentais. Usando um *software* GIS, é possível mesclar tais bandas irradiadas e, com isso, é possível realizar mapeamento das formas de uso da Terra no referido setor espacial em análise (RIBEIRO; ALBUQUERQUE, 2017).

Segundo Steffen (2011), a imagem registra uma forma matricial, ou seja, quando um computador lê o arquivo da imagem digital, ela é exibida no monitor como um conjunto de células. Como cada célula possui um valor, tal formato é chamado de pixel.

Com a obtenção desses dados, assim como afirma Ribeiro e Albuquerque (2017), o tratamento se dá com a identificação e classificação da Terra, em um sistema GIS, sendo essa classificação relevante para o conhecimento do ambiente,

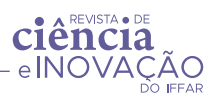

de forma a se utilizarem práticas mais sustentáveis, que minimizem os impactos ambientais, sobretudo os de natureza negativa, caso sejam presentes. Assim:

> "As fitas magnéticas contendo a gravação das linhas de varredura produzidas pelo imageador orbital são então processadas nos computadores das estações terrenas, para gerar as cenas correspondentes a cada banda" (STEFFEN, 2011, p. 1).

A composição de banda das folhas de imagens obtidas do sistema Norte Americano USGS (Serviço Geológico dos Estados Unidos) pode ser realizada, de acordo com Guimarães e Jiménez-Rueda (2016), em um processo de mapeamento, utilizando-se composição colorida RGB (Vermelho, Verde, Azul), bandas<sup>2</sup> 3,4,5, em que cada banda é representada por uma composição diferente R3G4B5.

Considerando os fatores interpretativos de cor e forma, torna-se possível realizar interpretações dessas características (Rosa et al. 2011). No tratamento da área pela composição RGB/5-4-3, é possível uma observação de água, vegetação e solo exposto. Assim, "podemos relacionar as bandas 4 e 3 por diferenciarem as feições do solo exposto e água e principalmente da biomassa de vegetação presente na cena" (ROSA et al. 2011, p. 3).

Por fim, Rosemback et al. (2017) citam que, com o processamento digital de imagens orbitais, é possível extrair informações de ocupação do solo através da categorização dos pixels (composições de bandas).

Ribeiro e Albuquerque (2017) concluem que os recortes espaciais realizados, com os objetivos traçados, congregam procedimentos de análise bibliográfica e interpretação de produtos de sensoriamento remoto. As miscelâneas de composição das bandas têm como resultado uma ferramenta para o planejamento, seja ambiental, urbano ou explorativo (ROSA et al. 2011).

Gerhardt (2016) aborda que o fator tecnológico nas zonas de pastagem tem gerado resultados benéficos em relação ao controle de degradação, o que favoreceu momentaneamente um crescimento na agricultura e uma

<sup>2</sup> Bandas – Denominações relacionadas com a forma com que as radiações podem ser produzidas ou detectadas.

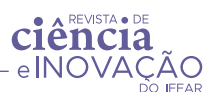

recuperação do Cerrado até 2007. Em contrapartida, pôde-se observar que, nos anos seguintes, o nível de degradação se intensificou, algo que se correlaciona com o aumento expressivo (2006-2016) de rebanho na bacia, como é possível perceber observando-se a Tabela 1 a seguir.

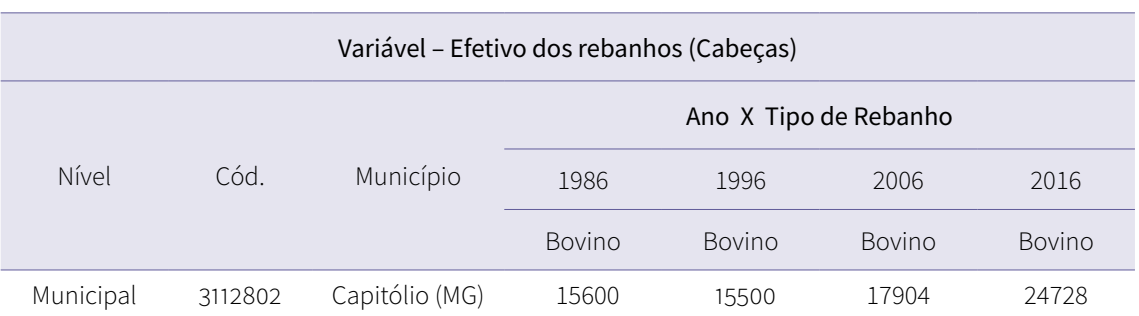

tabela 1 – Aumento de rebanhos na bacia.

Fonte: IBGE – Pesquisa da Pecuária Municipal (Adaptado pelo autor, 2020).

### 3 Metodologia

Nesta etapa, o entendimento de composição de bandas espectrais é importante para a tomada de decisões adequadas ao trabalho. O *software* QGIS realiza uma mesclagem dessas composições. Assim, para tal aplicação: Raster; Miscelânea; Mesclar; nas Camadas de Entrada, abrir a Seleção Múltipla; Adicionar Arquivo(s); procurar a pasta na qual se descarregaram os dados importados tanto pelo INPE como USGS, (utilizou-se as imagens dos satélites Landsat<sup>3</sup>); em posse das bandas, selecionou em ordem: 5-4-3; Abrir; Ok; ativar a opção: Colocou cada arquivo de entrada em uma banda separada; Executar.

Esse primeiro passo levou um tempo na execução. Após a sua finalização, é possível observar que áreas de pastagem, agricultura e vegetação nativa possuíram contrastes em sua cor.

A classificação desses conjuntos utilizou um complemento (*plug-in*) que associou as verossimilhanças. Nessa etapa: Complementos; Gerenciar e instalar

<sup>3</sup> Equipamento da Missão Espacial iniciada pelo Governo Norte-Americano, datada de 1975 (EMBRAPA, 2020).

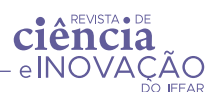

complementos; na barra de pesquisa, procurou pelo nome do complemento desejado, no caso Dzetsaka: classification tool; Instalar complemento; Close.

Para Freitas e Pancher (2011), os tipos de classificações demandam o conhecimento prévio de alguns aspectos da área. Essa classificação subdivide- -se em supervisionada e não-supervisionada, dependendo do algoritmo que é aplicado, sempre partindo de dois passos, um de treinamento e o outro de classificação (FREITAS; PANCHER, 2011).

O complemento instalado é pautado na classificação não-supervisionada, ou seja, quando o usuário se utiliza dos algoritmos do *software* para que ele reconheça as classes presentes na imagem (FREITAS; PANCHER, 2011).

O uso e ocupação do solo da bacia foi realizado por meio de um sistema não supervisionado, ou seja, apenas utilizando-se imagens de satélites e fazendo uma caracterização das regiões de igual cultura, o que se difere do supervisionado, em que em trabalho de campo afere in loco, quantificam-se os mais diversos tipos de cultura presente, tendo como grande exemplo o cultivo de café, que, por meio da classificação não supervisionada, caracteriza-se como cultura genérica sem sua descriminação por classe (FREITAS; PANCHER, 2011; DOS SANTOS FILHO et al. 2021).

Para o reconhecimento dessas áreas, foi necessário criar uma camada shapefile do tipo polígono, para se obter a indicação dos locais que possuíam características parecidas. Todo esse processo foi feito da seguinte forma: no QGIS, na opção aba superior clicar em Camada; Criar nova camada; Nova camada shapefile; Nome do Arquivo clicar em "..." para salvar o arquivo de amostra; Tipo de geometria; Polígono; Novo Campo: digitar Numeração; Tipo: número Inteiro; Adicionar campos à lista; Ok.

Com o arquivo do polígono criado, o próximo passo indicou regiões que têm coloração semelhante (é muito importante ter o conhecimento da área para não gerar divergências). A escolha das regiões foi feita da seguinte forma:

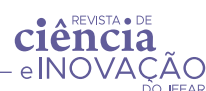

Alternar edição; Adicionar polígono; Criar o polígono na região; clicar com o botão direito para encerrar a primeira coleta, digitar um código de classificação, por exemplo: 1 Agricultura, 2 Pasto (o número exato de coleta não existe, entretanto quanto mais classificações presentes, menor as disparidades). Neste trabalho, utilizou-se 20 coletas de cada uma das regiões de análise possíveis (Agricultura, Pasto, Solo Exposto e Cerrado).

Após concluir as coletas das amostras, primeiro reprojetou as coordenadas (opção encontrada em Raster; Projeções; Reprojetar as coordenadas) e, depois, usando o plug-in instalado, apontou o que se quer classificar.

Com o plug-in Dzetsaka: classification tool ativado, colocou The image classify como a imagem da composição RGB/5-4-3 e, em Your ROI, a amostra coletada; na opção abaixo, escolheu o parâmetro (esse dado é atrelado ao código de classificação colocado, neste caso, recebeu um nome de numeração); em seguida, clicou em Perform the classification.

Assim que foi concluído o geoprocessamento, a imagem do satélite ficou classificada, podendo-se alterar a simbologia para melhor entendimento do documento para a confecção do mapa.

Os dados em porcentagem dessa classificação, é necessário converter o valor de resultado em vetor, ou seja, transformar pixel em dados vetoriais para quantificá-los. Para essa atribuição: Raster; Converter; Raster para Polígono (poligonizar); Camada de entrada, colocar Imagem Classificada; Executar.

Com a imagem vetorizada, pode-se quantificar seus diversos polígonos criados, inserindo uma função algorítmica para isso, como descrito a seguir. Primeiro passo: clicar com botão direito sobre a camada vetorizada; abrir a tabela de atributos; Alternar edição; Calculadora de Campo (Crtl + I); ativar a opção Criar um novo campo; Nome do novo campo 'área'; Tipo do novo campo, trocar para número decimal; em row number, ir na opção geometria; selecionar \$área; na calculadora \$área/10000 para que o resultado saia em

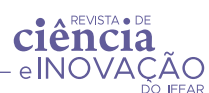

hectares. O último passo desse processo foi realizar o somatório desses valores, e nesse momento o uso de uma planilha eletrônica é indicado.

A coleta dos dados é feita da seguinte forma: Mostrar resumo estatístico (essa opção se apresenta pelo símbolo somatório); abrindo essa opção, colocar a classificação vetorizada, clicando novamente no somatório que aparece na função; abrir a Caixa de diálogo expressão; nela, foi necessário criar uma expressão para realizar a soma; a expressão é: CASE WHEN DN = 1 THEN área END; para inserir, clicar em Condicionais; CASE; onde estiver escrito condition, apagar e seguir para Campo e Valores; Adicionar no lugar DN; colocar o sinal de '='; na opção "único", escolher o valor de classificação: 1, 2, 3, ou 4; no caso, substituir result por Campo e Valores Área; OK. Nesse momento, resultou, nas estatísticas, o valor dessa soma. Para todos os casos de classificação, basta trocar a numeração da expressão criada, substituindo 1 por 2, 3 ou 4. Assim, ter-se-ão os dados estatísticos relativos ao uso e ocupação do solo da bacia hidrográfica.

Esse processo (feito remotamente) auxilia na agilidade do estudo, ou seja, a confecção de mapas dentro do *software* utilizado possibilita identificar as zonas de maior interesse em uma velocidade muito maior que as coletas manuais.

## 4 Resultados e discussões

A escolha das classes temáticas utilizadas passou pelo processo de trabalho de campo, onde se observaram as culturas de maior predominância dentro da bacia. Junto a essa visita in loco, a determinação do geoprocessamento contou com resoluções definidas por meio de manuais estabelecidos pelo IBGE (Figura 2).

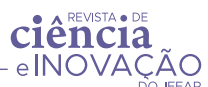

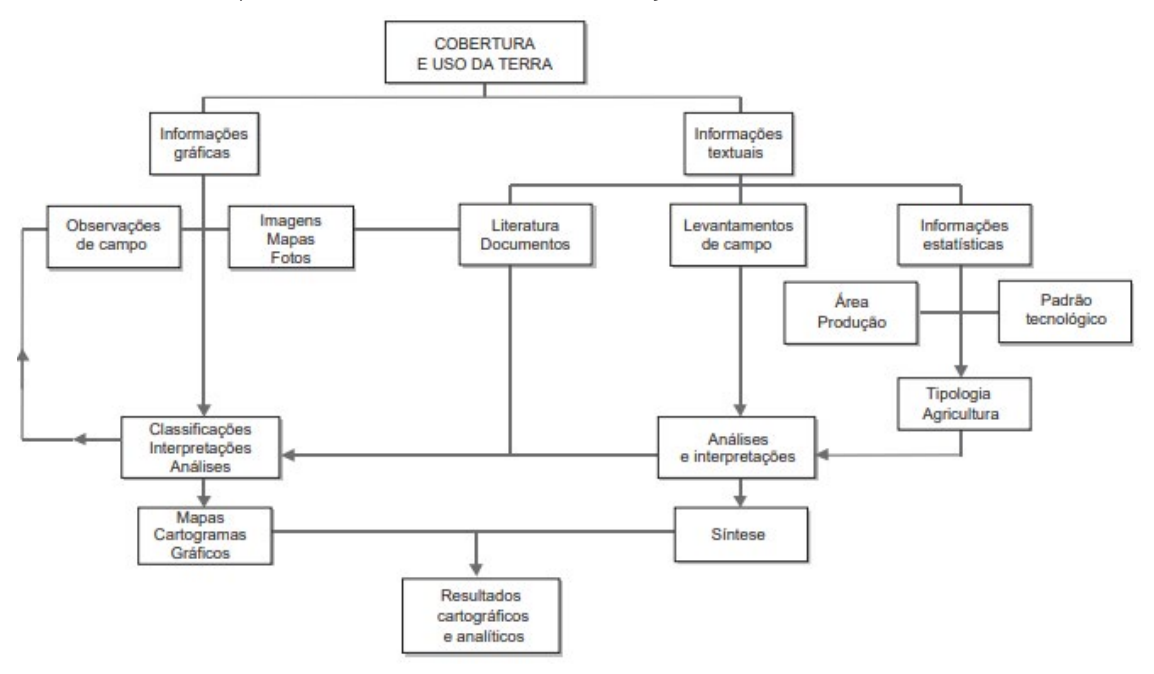

figura 2 – Etapas de levantamento e classificação da cobertura e do uso da terra.

Fonte: Manual técnico de Uso da Terra – IBGE, 2013, p.124.

Nesse sentido, observou-se uma dominância na prática da pecuária. Dessa forma, definiu-se o pasto como a classe temática de maior relevância na análise. Verificou-se também um pequeno (mas também relevante) aparecimento do item práticas agrícolas, que se englobam independentemente da sua cultura para facilitar a descriminação cartográfica neste estudo. Em seguida, têm-se os dados de solo exposto e as condições do bioma característico, no caso o Cerrado.

A seguir, a Figura 3 traz o mapa de maior significância, apresentando os dados do solo entre 1987 – 2017, suas respectivas classificações em: Agricultura (amarelo), Pasto (verde claro), Solo Exposto (laranja), Cerrado (verde) e Corpo Hídrico (azul).

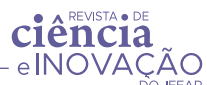

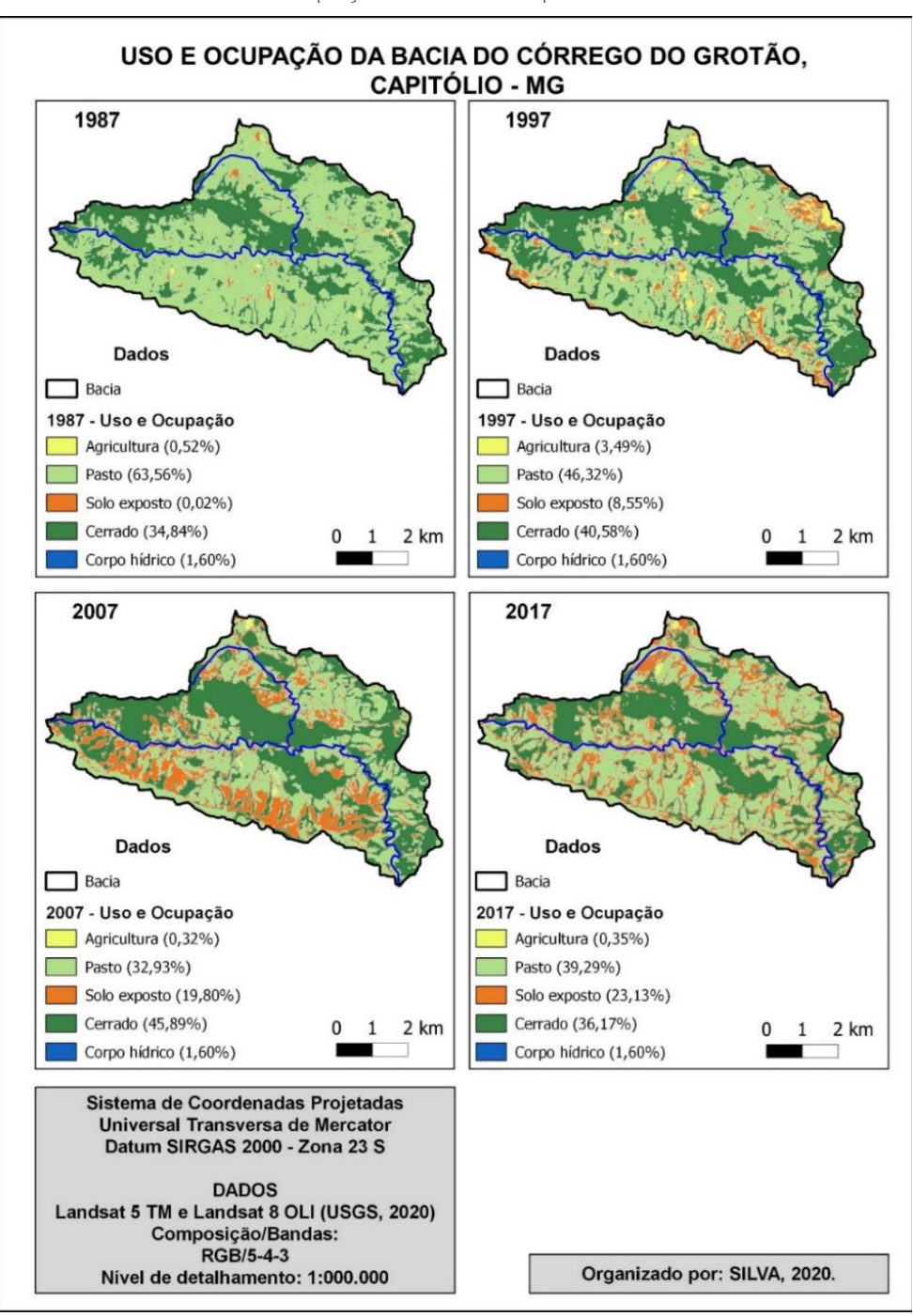

figura 3 – Uso e Ocupação do Solo temporal da bacia do Grotão

Fonte: elaborado pelo autor, 2020.

O intervalo observado (de 30 anos) trouxe informações relevantes quanto ao processo antrópico da bacia, sendo evidente, na figura supracitada, o avanço do solo exposto bem como uma oscilação de Cerrado e pastagem.

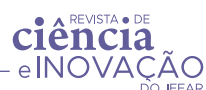

Esse último, sendo explicado devido ao manejo praticado na bacia, o que se mostrou ineficaz devido ao aumento expressivo do solo exposto (Figura 3).

A primeira abordagem da leitura do mapa refere-se ao solo exposto, portanto este apresenta uma singularidade com a questão do pasto. Na Erro: Origem da referência não encontrada3, é possível interpretar a questão do avanço do solo exposto (ou seja, perda vegetativa) justamente nas regiões de pastagem, o que indica a não recuperação da vegetação.

Observou-se que a pecuária extensiva (prática comum de deixar o gado livre no pasto) é a forma mais comum aplicada na bacia de estudo. Essa metodologia aplicada amplia as zonas de exposição do solo ao pisoteio e os efeitos gerados a médio e longo prazo, o que interfere na recuperação desses pontos degradados, ou seja, o solo não tem tempo necessário para se recuperar (VALENTIM; DE ANDRADE, 2005).

Pode-se observar que, nos anos de 1997 a 2017, o período essencial para uma recuperação do solo não foi suficiente para a sua regeneração, havendo um leve aumento do pasto em comparativo aos anos de 2007 a 2017, o que dá a entender que este é um caso de perda vegetativa, portanto, uma degradação sofrida e não regenerada.

Para facilitar a intepretação dos dados percentuais obtidos, fez-se necessário expressá-los em tabela, demonstrando, assim, as suas variações temporais (Tabela 2).

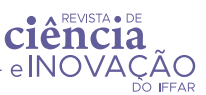

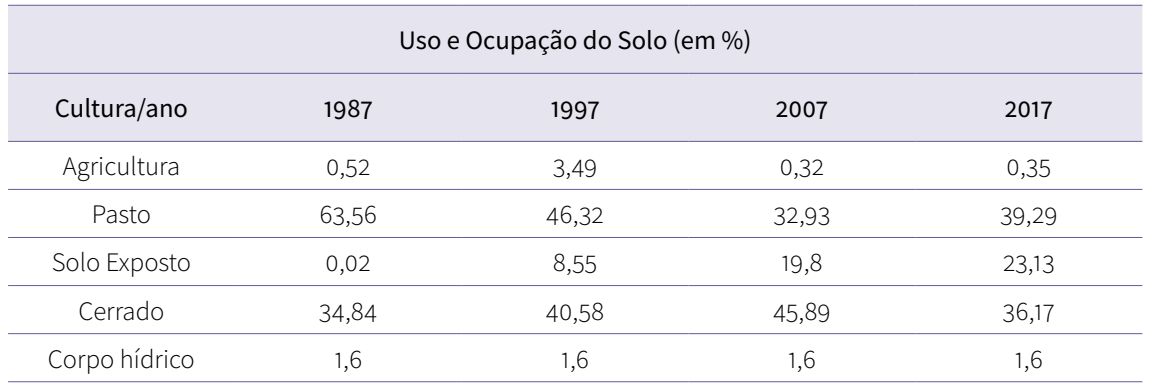

tabela 2 – Uso e Ocupação do Solo ao longo de 30 anos.

Fonte: elaborado pelo autor, 2020.

De fato, ao analisar, em um espectro geral, a vegetação natural (Cerrado), esta teve um aumento, inexpressivo, mas existente, de 1,33%. Presume-se que este aumento ocorre pelas práticas modernas adotadas quanto ao manejo da terra, o que promoveu uma menor interferência mecânica no solo, haja vista que antigamente se utilizavam técnicas rudimentares como carro de boi para arar a terra, o que ampliava em maior degradação do ambiente natural.

Com base nos números obtido na tabela 2 (IBGE), justifica-se a variação comportamental entre pastagem, solo exposto e Cerrado. No município, o aumento de cabeças de gado em 2016 foi de 6.824 animais (IBGE, 2020), sendo essa uma das possíveis causas dos efeitos degradativos do solo, visto esta ser a atividade econômica predominante no local.

### 5 Conclusão

Pode-se concluir que os fatores antrópicos são efetivamente influenciadores no ecossistema em questão. O principal ponto de destaque é a prática da pecuária, em que o crescente número de rebanhos se encontra no mesmo período de crescimento das pastagens.

De acordo com o mapa de uso e ocupação do solo, também interfere em tais regiões a volatilidade do pasto, que causa degradação do ambiente

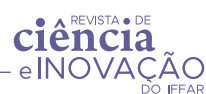

com o surgimento do solo exposto, pois é capaz de ocasionar erosões irreversíveis, seja por interferência direta ou indireta do ser humano. A presença de outras culturas não foi um fator preponderante a ponto de se observarem certos impactos.

Por intermédio do sensoriamento remoto e do *software* livre, foi possível gerar um mapeamento temporal utilizando-se apenas de dados públicos, cuja replicação se torna tangível a qualquer ecossistema de estudo a fim de verificar suas condições morfométricas e de uso e ocupação do solo, sendo indicado para utilização em estudos com objetivos similares.

O diagnóstico ambiental aqui apresentado aponta os processos erosivos que incluem prejuízos ambientais e à matriz energética do Brasil. As intervenções mitigadoras são de práticas mecânicas e de manejos, ou seja, recomenda-se recuperação e/ou conservação do ambiente em questão. Para tais casos, devem-se adotar o cercamento e plantio de vegetação nativa, evitando, para as condições citadas, ações mecânicas, devido à sensibilidade da superfície.

## Agradecimentos

Os autores agradecem os demais membros do Grupo de Pesquisa em Ciências Ambientais, Econômicas e Sustentabilidade do IFMG – Campus Piumhi bem como a diretoria de pesquisa da reitoria e do Campus pelas bolsas concedidas aos estudantes do projeto.

# Referências

COELHO, Maria Eliane Holanda. *et al*. Coberturas do solo sobre a amplitude térmica e a produtividade de pimentão. Planta Daninha [online]. 2013, v. 31, n. 2 [Acessado 27 Outubro 2021], pp. 369-378. Disponível em: https://doi.org/10.1590/S0100-83582013000200014. Epub 17 Abr 2013. ISSN 1806-9681. https://doi.org/10.1590/S0100-83582013000200014. Data de acesso: 20/09/2021

DAVIS, Clodoveu; CÂMARA, Gilberto. Fundamentos de Geoprocessamento. Belo Horizonte, UFMG, Especialização em Geoprocessamento, 2000.

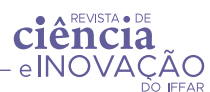

DOS SANTOS FILHO, Herondino; CORNERO, Cecilia; PEREIRA, Ayelen. Comparação ótica de NDWI e classificação não supervisionada com resultados de detecção automática de áreas úmidas: estudo de caso cidade de Macapá, Brasil. Brazilian Journal of Development, v. 7, n. 4, p. 40456-40468, 2021.

FREITAS, Maria Isabel Castreghini; PANCHER, Andréia Medinilha. Classificação de Imagens SIG. 2011. 33 slides. Disponível em: http://www.rc.unesp.br/igce/planejamento/download/isabel/ sist\_inf\_geografica/Aula%2011/classificacao\_imagens.pdf. Acesso em: 18 jul, 2020.

GERHARDT, Marcos. Uma história ambiental da modernização da agricultura: o norte do Rio Grande do Sul. Revista História: Debates e Tendências, v. 16, n. 1, p. 166-180, 2016.

GUIMARÃES, Siane Cristhina Pedroso; JUMÉNEZ-RUEDA, Jairo Roberto. Uso do sensoriamento remoto e geoprocessamento no mapeamento de subzonas geoambientais das terras do município de Cujubim (RO), como subsídio a avaliação da aptidão agrícola. Revue franco-brésilienne de géographie/Revista franco-brasilera de geografia,v. 29 n. 29, 2016.

IBGE – Instituto Brasileiro de Geografia e Estatística. Manual técnico da vegetação brasileira. Rio de Janeiro: Fundação Instituto Brasileiro de Geografia e Estatística, 1992. 92 p. (Série: Manuais técnicos em geociências n.1).

IBGE – Instituto Brasileiro de Geografia e Estatística. PPM – Pesquisa da Pecuária Municipal. Disponível em: https://www.ibge.gov.br/estatisticas/economicas/agricultura-e-pecuaria/9107- -producao-da-pecuaria-municipal.html?=&t=o-que-e. Acesso em: 10/06/2020.

NAVARRO, Zander. Desenvolvimento rural no Brasil: os limites do passado e os caminhos do futuro. Estudos avançados, v. 15, p. 83-100, 2001.

PERON, Antônio José; EVANGELISTA, Antônio Ricardo. Degradação de pastagens em regiões de cerrado. Ciência e Agrotecnologia, v. 28, p. 655-661, 2004.

PAULINO, Valdinei Tadeu *et al*. Impactos ambientais da exploração pecuária em sistemas intensivos de pastagem. Informe Agropecuário, Belo Horizonte, v. 33, n. 266, p. 7-14, 2012.

ROSA, Lucas; ALVES, Marcelo Carvalho; SANCHES, Luciana. Uso de composições de bandas do satélite Landsat 5 TM para caracterizar a dinâmica da variação de áreas alagadas no Pantanal Mato-Grossense. Anais XV Simpósio Brasileiro de Sensoriamento Remoto - SBSR, Curitiba, PR, Brasil, 30 de abril a 05 de maio de 2011, INPE p.5299.

ROSEMBACK, Roberta Guerra. *et al*. Aplicação de geoprocessamento e sensoriamento remoto no refinamento de análises espaço demográficas: a situação habitacional do Litoral Norte Paulista. Anais do XVIII Simpósio Brasileiro de Sensoriamento Remoto-SBSR ISBN:978-85-17-00088-1.

RIBEIRO, Karoline Veloso; ALBUQUERQUE, Emanuel Lindemberg Silva. Caracterização do uso da terra no alto curso da bacia hidrográfica do Rio Poti (Ceará) através de técnicas de geoprocessamento e sensoriamento remoto. Revista Brasileira de Geografia Física v.10, n.03 (2017) 650-665.

STEFFEN, Carlos Alberto. Solar, radiação. Introdução ao sensoriamento remoto. INPE. Divisão de Sensoriamento Remoto. v. 6, 2011. Disponível em:http://www3.inpe.br/unidades/cep/atividadescep/educasere/apostila.htm. Acesso em: 22/05/2020.

VALENTIM, Judson Ferreira; DE ANDRADE, Carlos Maurício Soares. O desafio da pecuária extensiva sustentada. Visão Agrícola, Piracicaba, v. 3, p. 72-74, 2005.